## **[**用人單位**]** 生活助學金**-**線上任用報到功能

- 1. 生活助學金(附服務負擔獎助生)每年需重新報到任用。
- 2. 民國 107年起,生活助學金任用以「獎助生」為系統任用程序。
	- (1) 選單路徑:學生資料→獎助生資料
	- (2) 請點選右上角「獎助生報到」

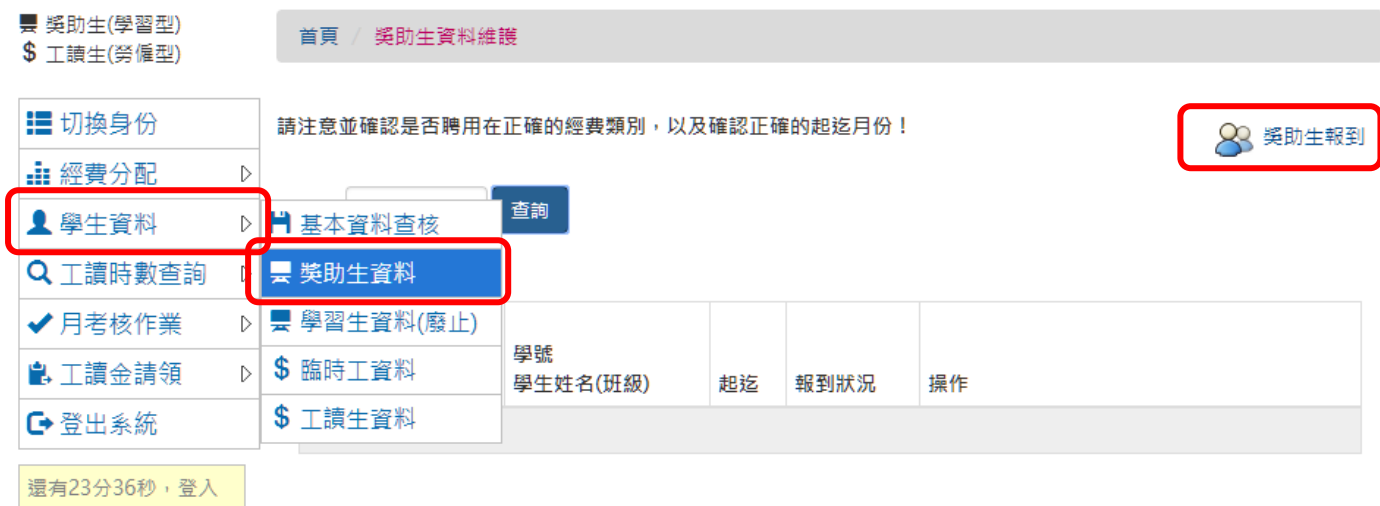

3. 填寫基本資料:請調整正確的年度、獎助類別、用人單位

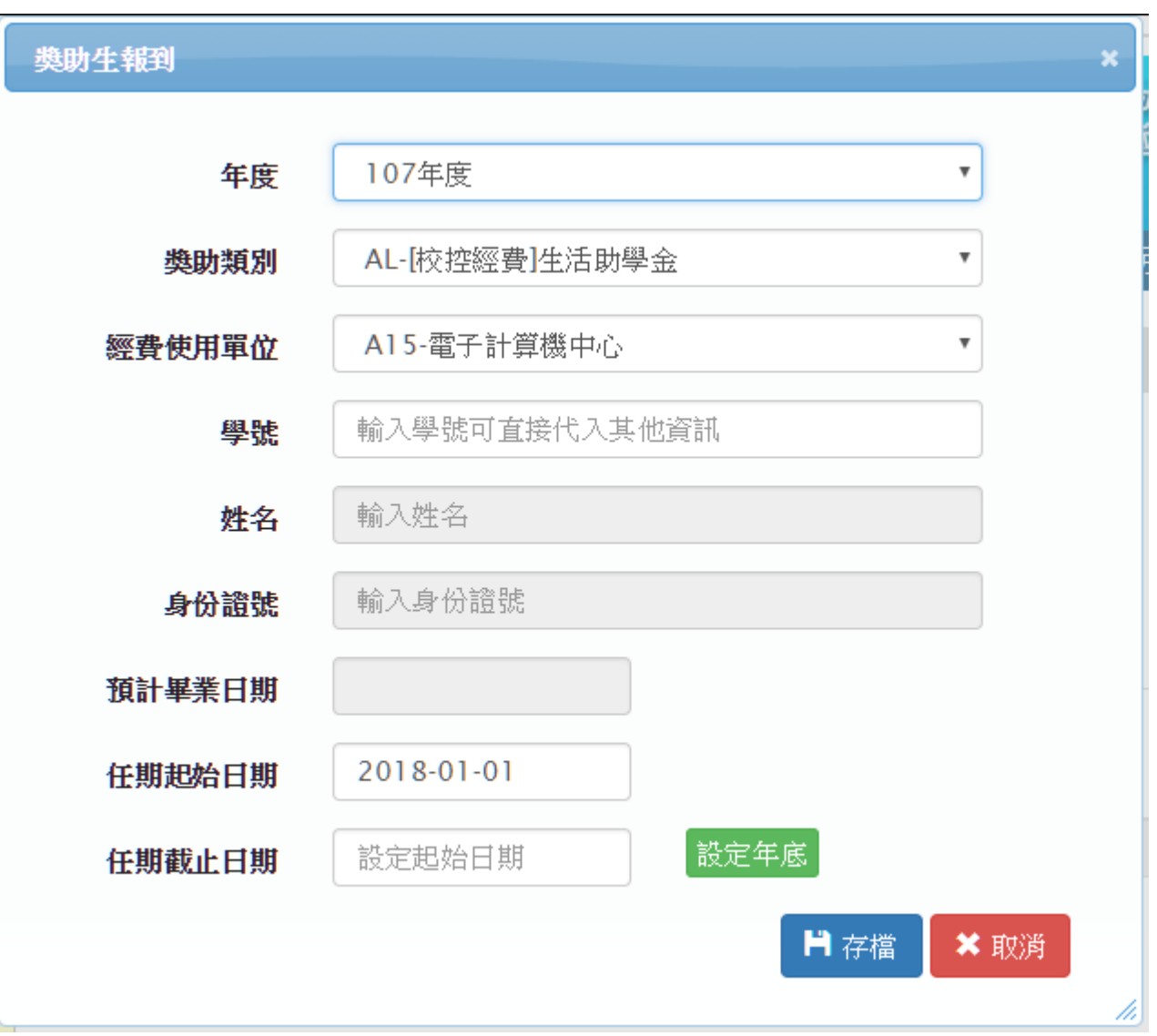

### 4. 輸入學號代出基本資料

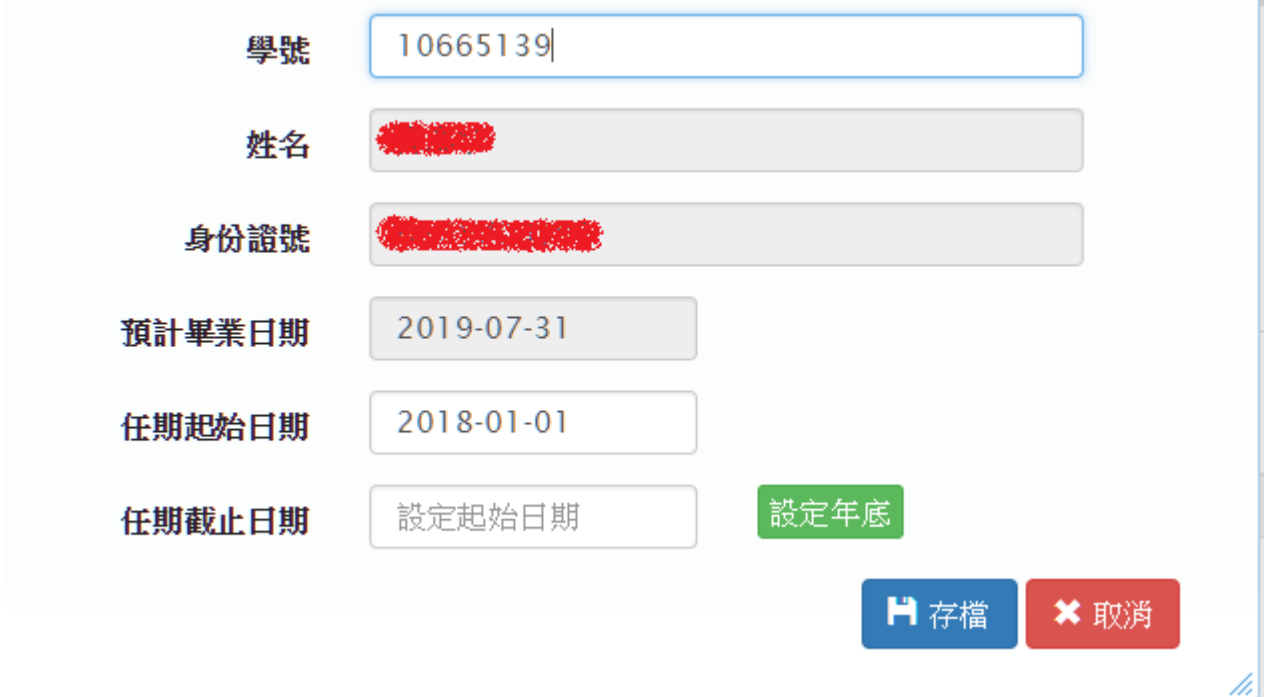

5. 設定任期正確的起始、截止日期,若截止日期確定是年底,可以直接點選「設定年底」。

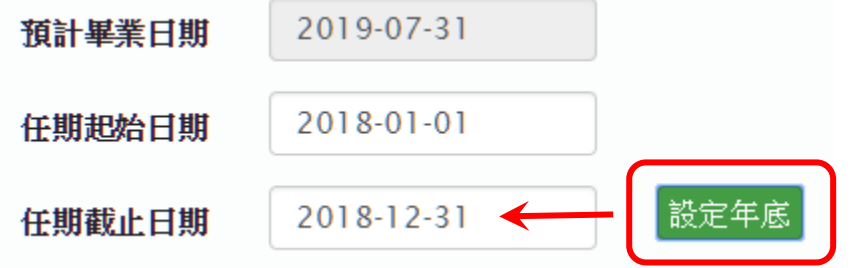

6. 設定完後,可在清冊上看到所設定的報到資料,此時請學生登入系統進行入帳基本資料的確認及 申請表列印! (在學生未線上確認資料前,資料若有誤可以刪除重建)

首頁 / 獎助生資料維護

請注意並確認是否聘用在正確的經費類別,以及確認正確的起迄月份!

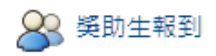

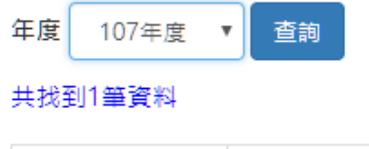

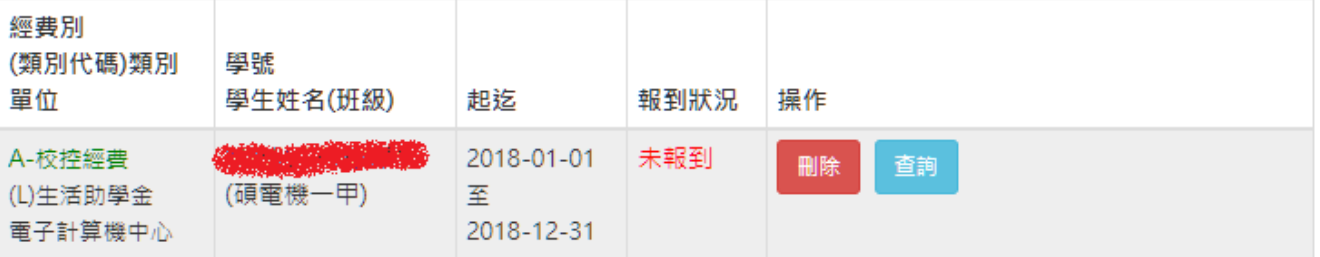

## **[**學生**]** 生活助學金**-**線上確認報到及申請表產生功能

- 1. 若二代健保暨個人資料收集同意書未線上同意者,請依系統指示線上簽署同意。
- 2. 學生會在報到資料確認頁中看到「確認資料」按鈕的任用資料。

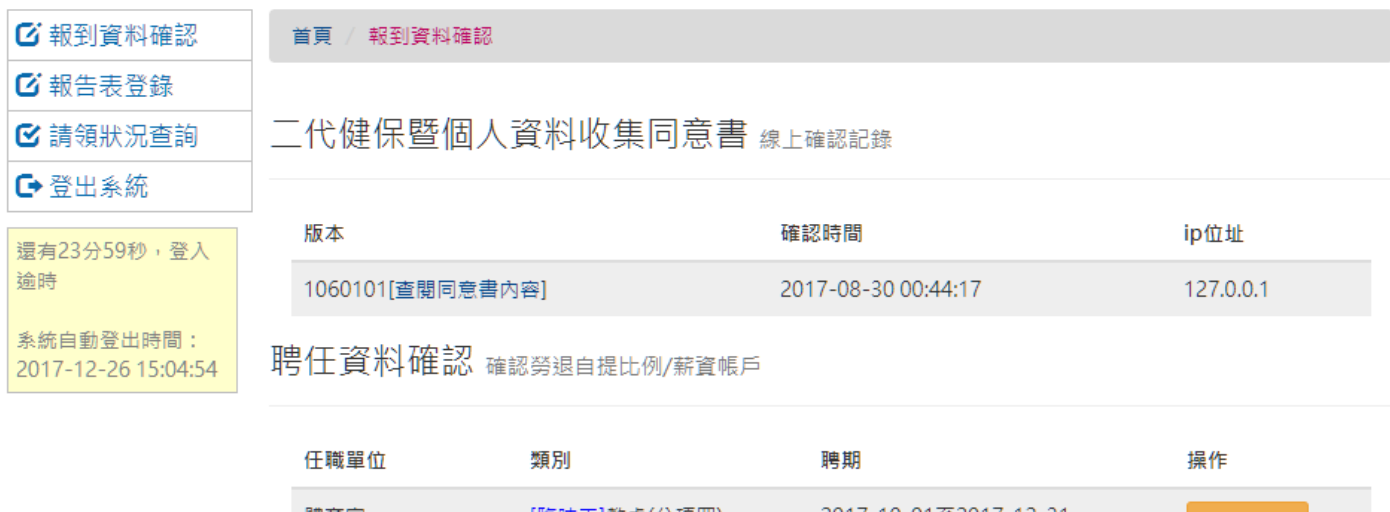

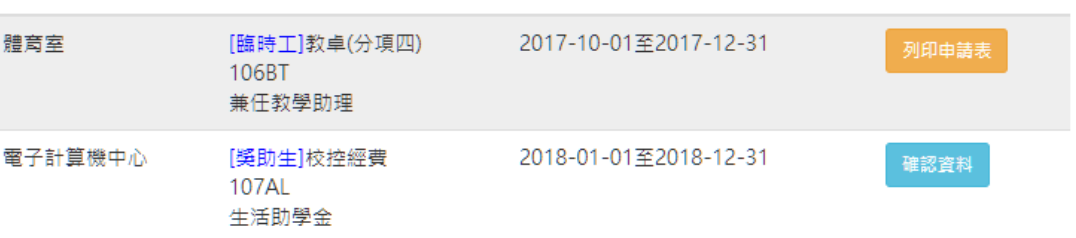

3. 點選「確認資料」後,會要求確認手機號碼、銀行代碼、分行、及帳號。

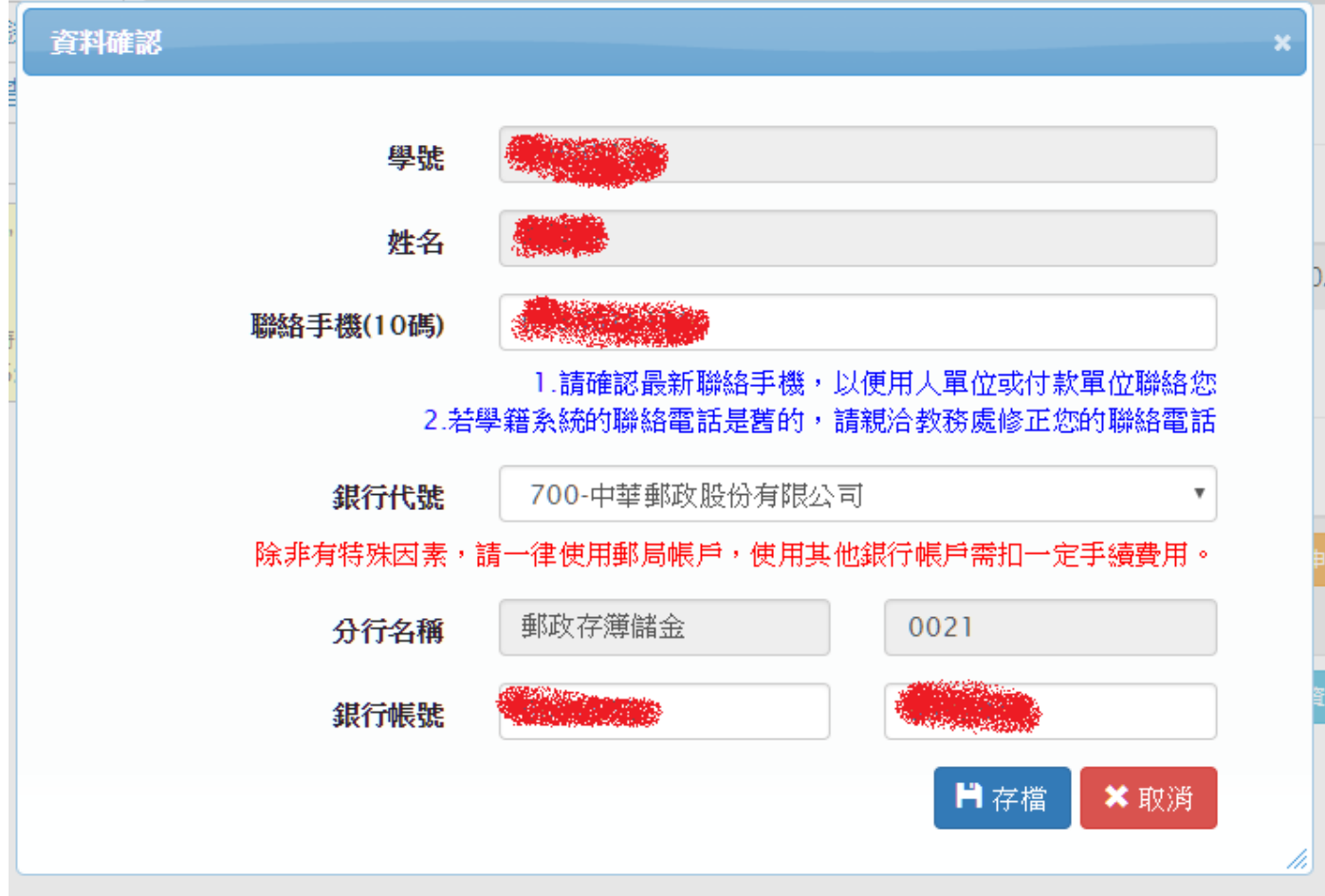

「存檔」後,請「列印申請表」,表單範例如下:  $4.$ 

(3)圈立虎尾科技大學

NATIONAL FORMOSA UNIVERSITY

# 附服務負擔獎助生申請表

本表產自「工讀生暨獎助生管考平台」,產出時間: 2017-12-26 08:41:54

#### ※基本資料

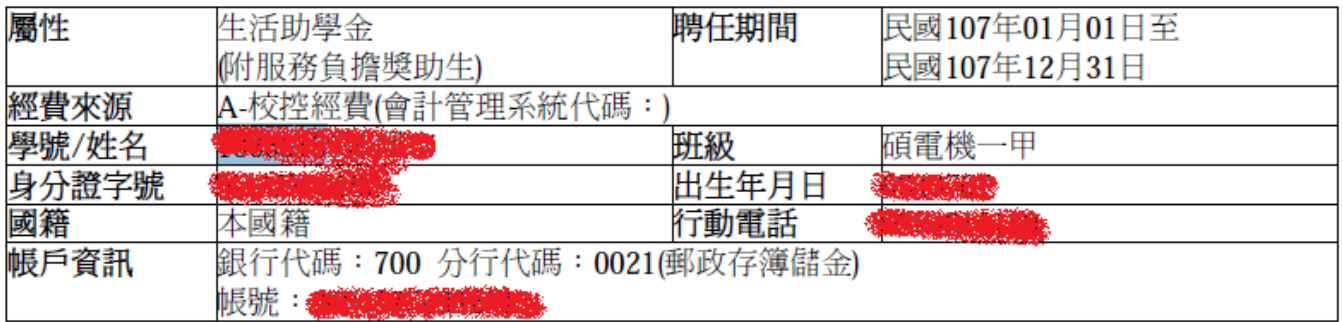

### ※附服務負擔獎助生注意事項

一、生活服務學習之目的﹔為培養弱勢學生獨立自主精神,並厚植其畢業後之就業或就學能力,學校得安排領取生活 助學金之學生參與生活服務學習。

二、生活服務內容:強調「服務」與「學習」之相互結合,在服務之過程中獲得學習效果或培養服務精神。本校為培 養學生未來職場就業力、學習態度、職場倫理與職業道德,爰結合學校行政提供實務導向訓練學習,以培養學生未來 競爭力,累積個人人力資本及軟實力,提升本校整體學生未來就業評價。

三、時數:每週以8小時為上限,每月不超過30小時。時數與生活助學金金額無對價關係,不得因服務學習時數差 ,致核發助學金金額有別,但學校應建立服務學習考核機制,並作為下次是否核發生活助學金之參考。

四、彈性制宜:服務單位得針對應屆畢業生、研究生、僅於夜間或假日上課、臨時休退學或因故無法完成服務學習學 生擬定替代方案。

五、每月繳交學習金申請時應填寫服務學習心得,俾利單位評量所提供之服務學習方式並得以適時進行調整。

### ※核章處

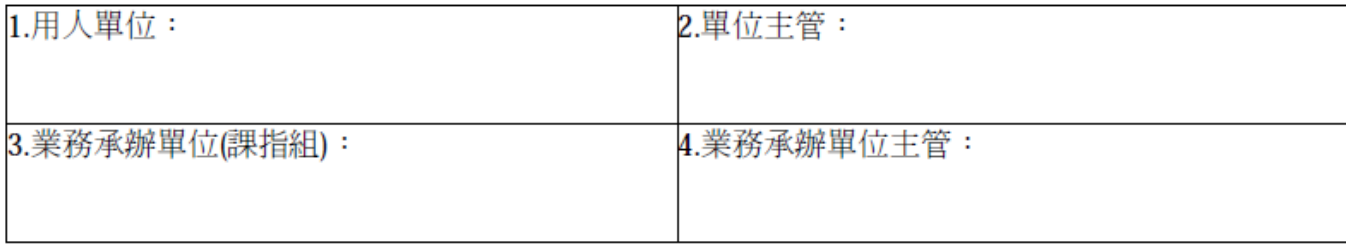

本表核畢後正本由用人單位自存,影印1份予業務承辦單位備查。